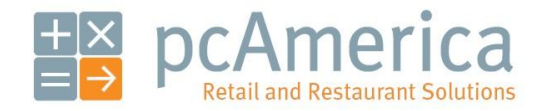

*One Blue Hill Plaza, 16th Floor, PO Box 1546 Pearl River, NY 10965 1-800-PC-AMERICA, 1-800-722-6374 (Voice) 845-920-0800 (Fax) 845-920-0880*

# LevelUP Processing Configuration and Usage in CRE and RPE (Counter Service Only)

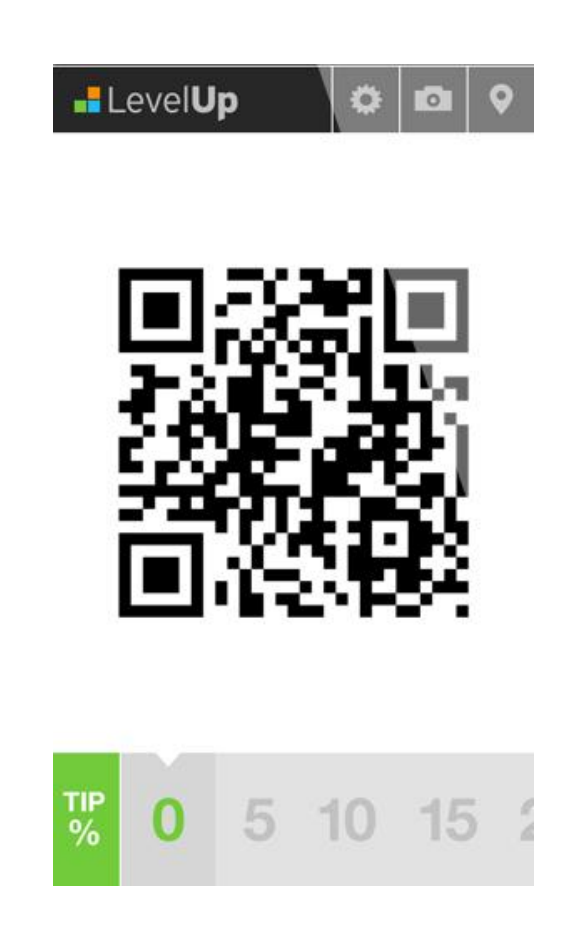

Cash Register Express and Restaurant Pro Express have the ability to utilize the LevelUP Mobile payment processor. This processor is used via a smartphone where a QR code is generated on the device and the code is then scanned by a barcode scanner in CRE/RPE, closing the transaction.

#### **Prerequisites to be met Before Configuring CRE/RPE to use the LevelUP Payment Processor**

- 1. **You MUST have the LevelUp application installed on your smartphone.**
- 2. **You must have the following information (provided from LevelUP):**
	- **•** Primary URL
	- **Username**
	- **Password**
	- **Merchant Number**
	- **Location ID**
- 3. **You MUST be using Cash Register Express OR Restaurant Pro Express (with counter service). Table service is not supported with this processor.**
- 4. **You MUST have a 2D Barcode Scanner installed to scan QR codes. For a list of 2D Barcode Scanners that are supported please see:**
	- **<http://faq.pcamerica.com/hardware/barcodescanners>**

**After the above is done we will then need to do the following in CRE/RPE:**

- **LevelUP [Processing Configuration](#page-2-0)**
- **[Processing Transactions with LevelUP](#page-3-0)**
- **[Phone Usage During Transactions](#page-5-0)**

# <span id="page-2-0"></span>**LevelUP Processing Configuration**

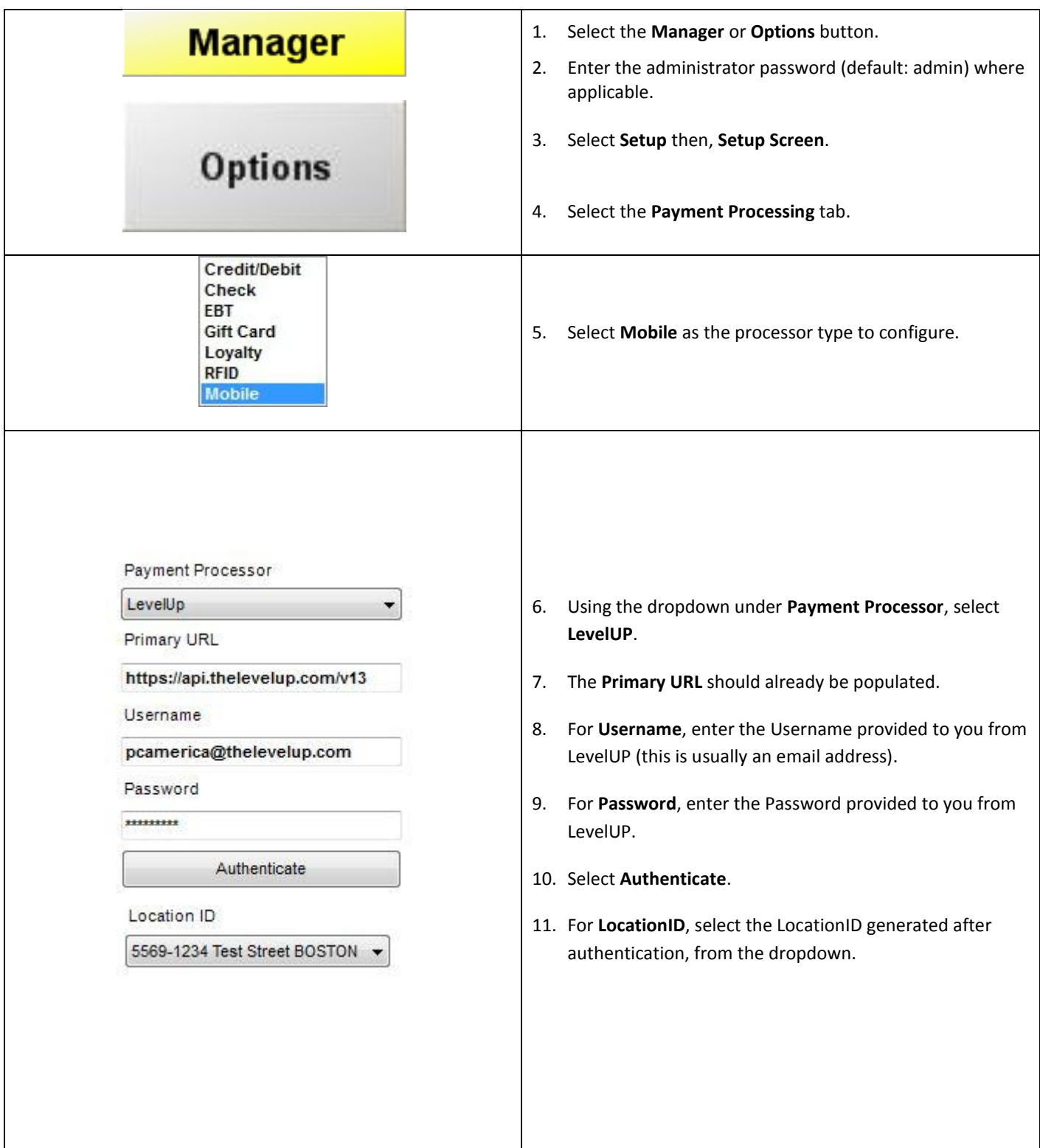

## 12. When done configuring LevelUP select **Update**.

## <span id="page-3-0"></span>**Processing Transactions with LevelUP**

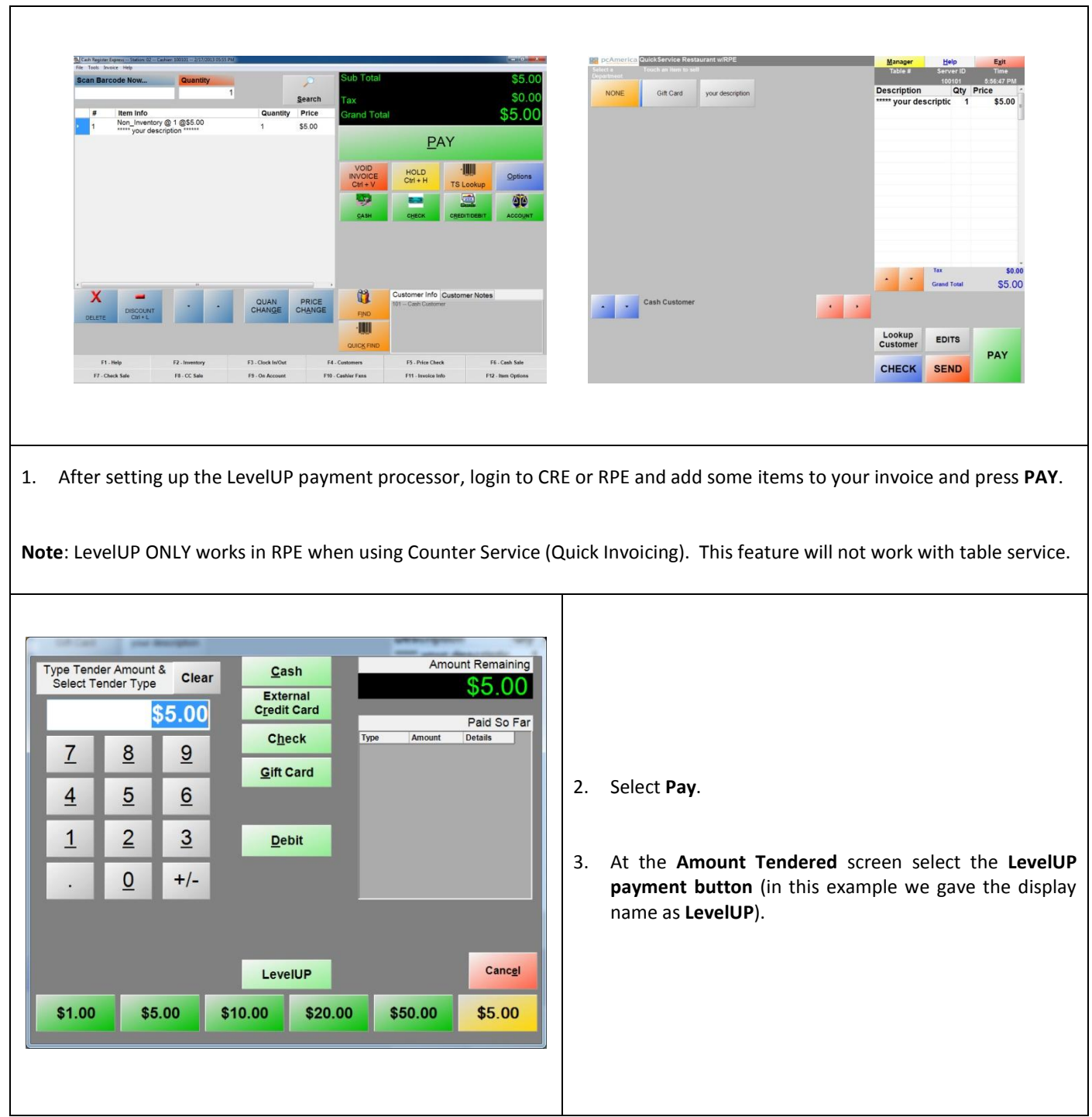

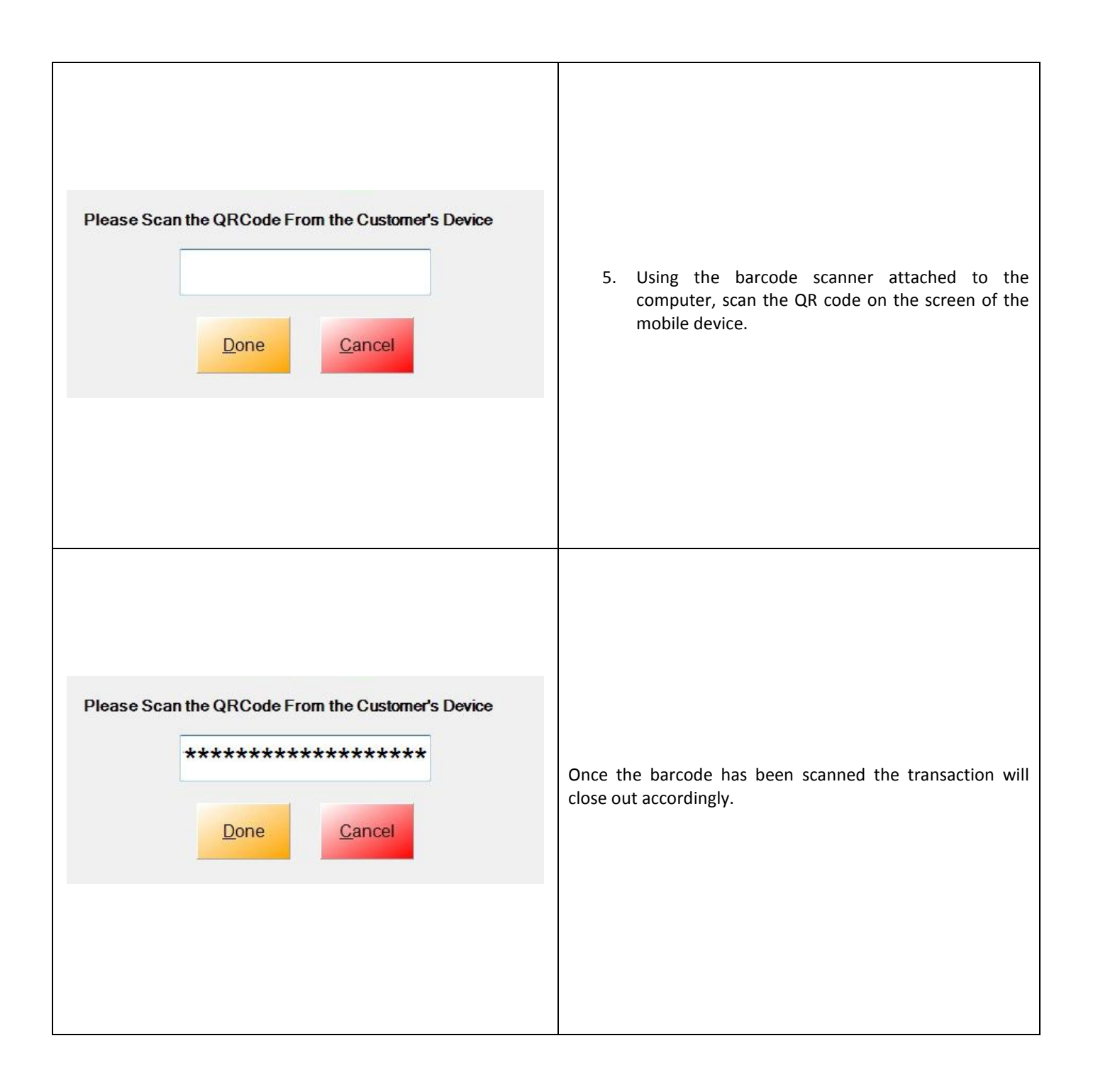

<span id="page-5-0"></span>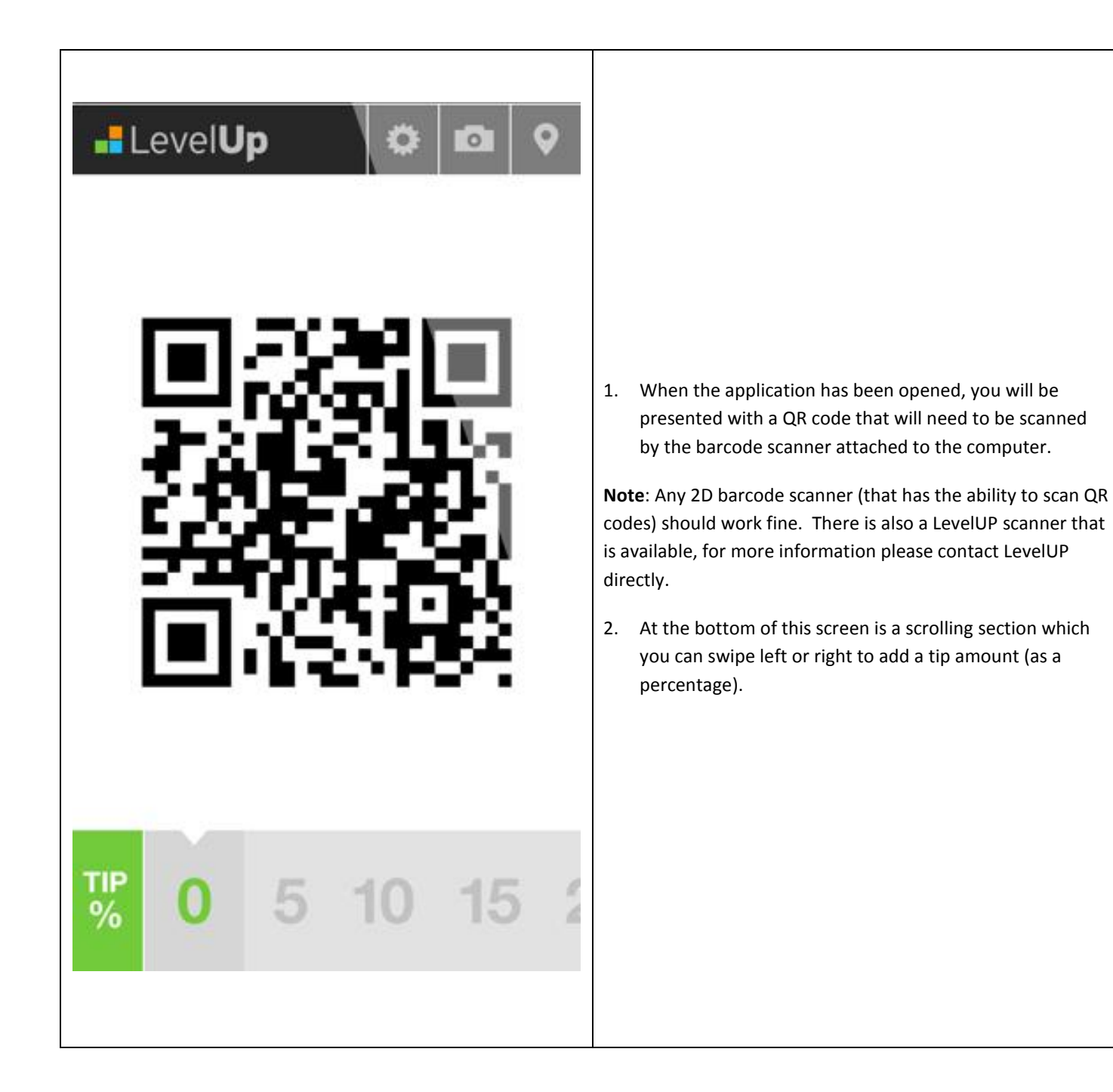

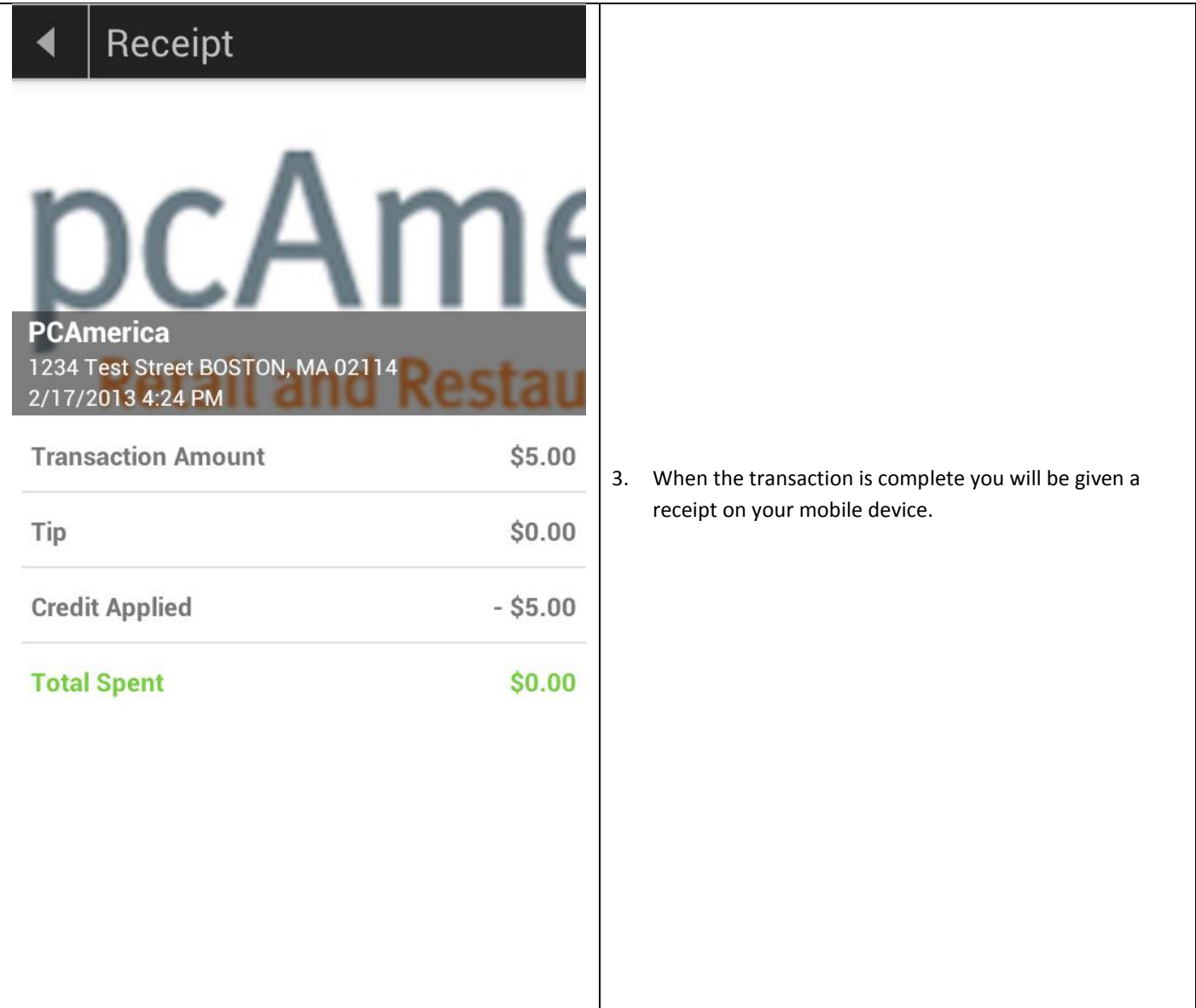